随着比特币的不断升值,数字货币投资正变得越来越受欢迎。而Bitget交易所就是 一个专业的数字货币交易平台,该交易所提供一系列数字货币的交易服务,最近发 布了全新的手机APP版本,为交易者带来更加优质的交易体验。在这篇文章中,我 们将介绍Bitget交易所新版本手机APP的下载和注册步骤。

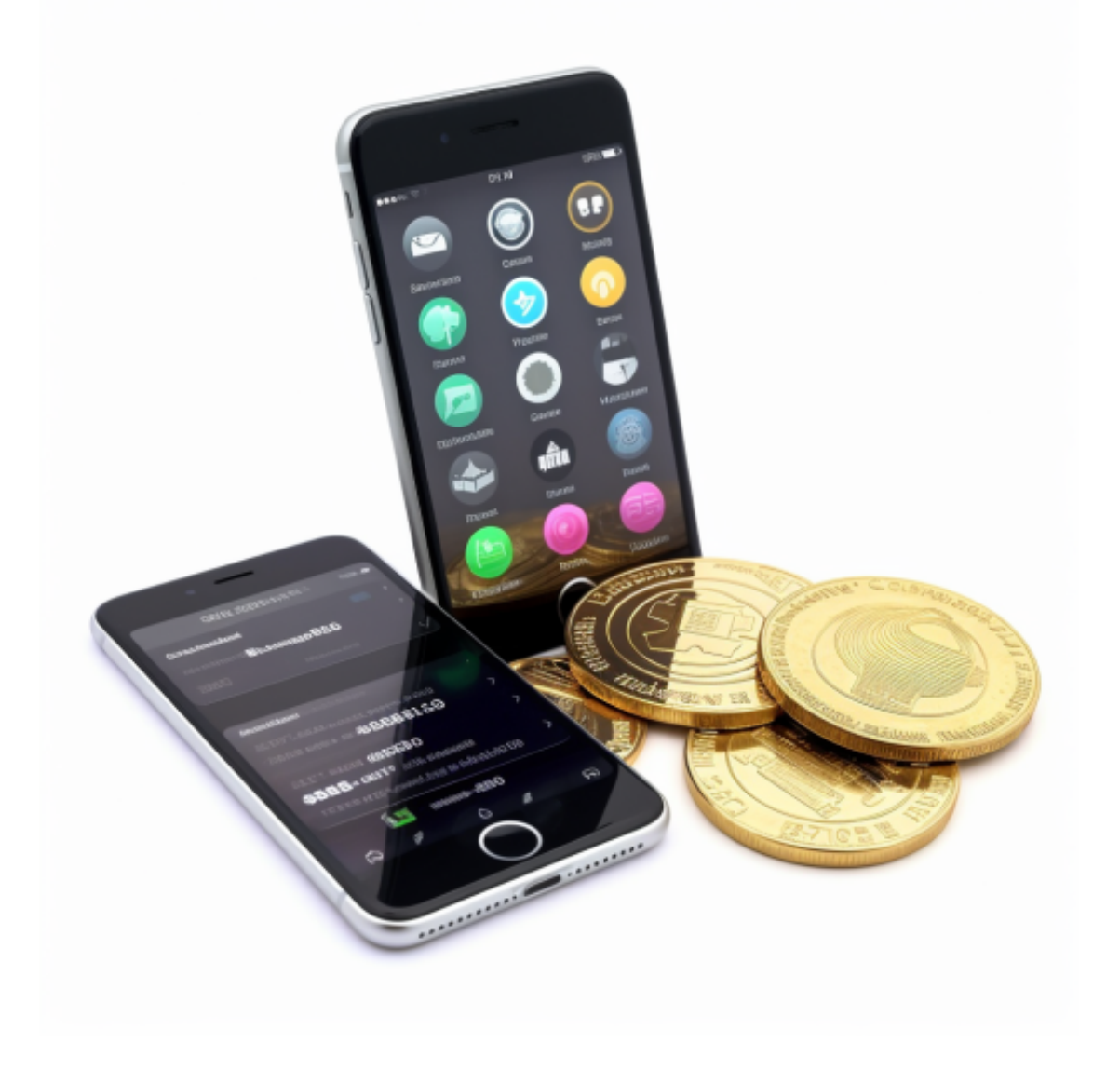

一、下载Bitget交易所新版本手机APP

 无论是苹果手机还是Android手机,都可在各自的应用市场中下载Bitget交易所的 新版本APP。通过搜索"Bitget"或在Google Play和App Store中输入我们的网站地址(bitget.com) 就可以找到我们的APP。打开页面后,点击下载按钮,即可自动下载并安装APP。

为了更好地保护用户的交易安全,Bitget交易所的APP需要用户进行身份验证。安

装完APP后,需要在注册页面填写一些基本的信息,如姓名、手机号码、登录密码 等,完成身份验证及注册后,就可以开始使用Bitget交易所的服务。

二、注册Bitget交易所新版本手机APP

步骤一:填写个人信息

 安装完成后,在APP中找到"注册"或"登录"按钮,进入注册页面,填写个人 信息。其中, "手机号码"和"邮箱地址"字段必须填写真实的信息, 这些信息将 影响您在交易所的使用。

步骤二:验证手机和邮箱地址

 在填写个人信息时,需要您先验证您的手机号码和邮箱地址。您将收到一条包含 验证码的短信或邮件,需要按照提示输入验证码,验证过后才能成功注册。务必确 认手机号码和邮箱地址的正确性,以避免注册失败。

步骤三:设置交易密码

 在安全中心页面,您需要设置交易密码,以保障您的交易资产安全。请务必设置 强密码,并不要使用过于简单的密码。在设置交易密码过程中,我们也会要求您设 置资金密码,看似繁琐,但这是为了保护您的交易资产,我们建议您务必完成此项 操作。

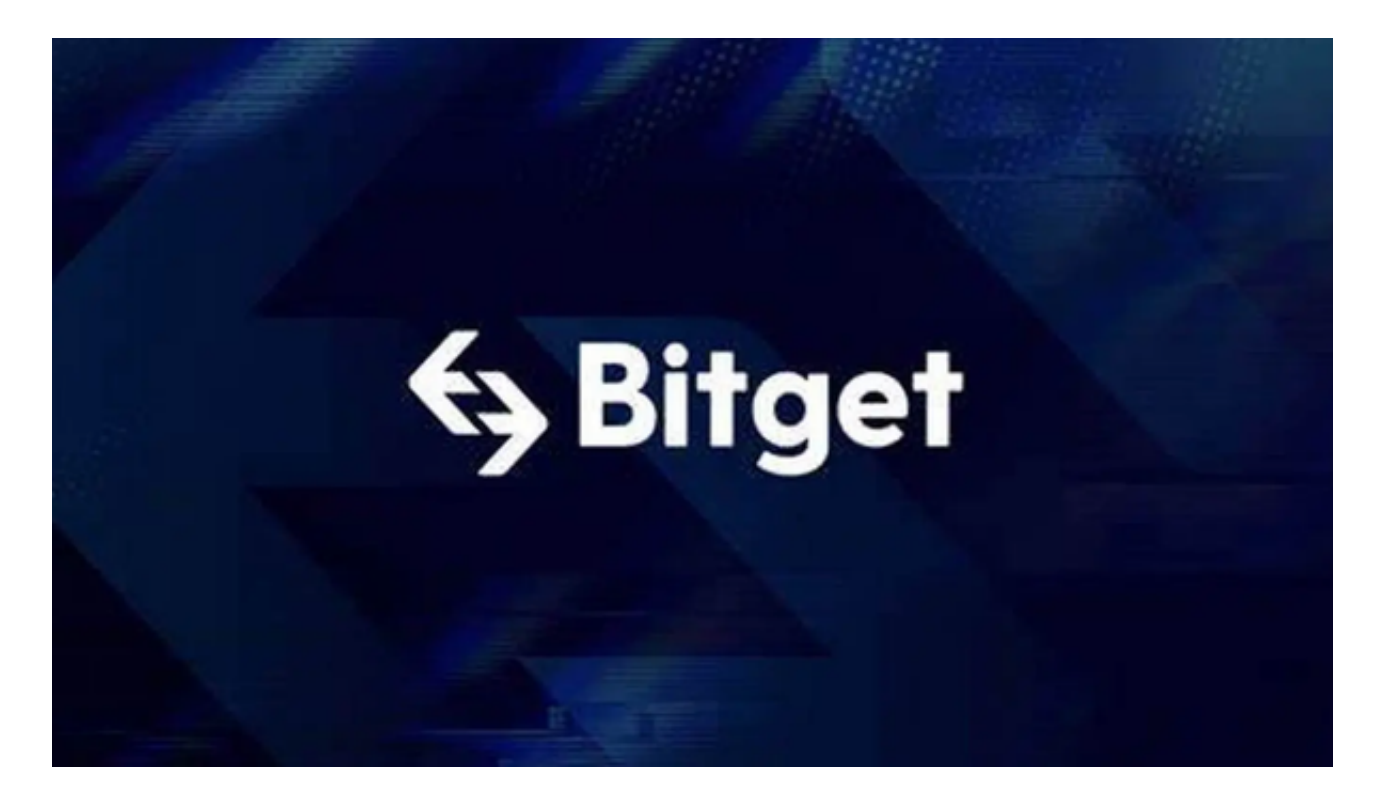

步骤四:身份认证

 在使用Bitget交易所进行交易之前,您需要完成身份认证。这是为了防止不法分子 的欺诈行为,及保障所有交易者的交易安全。您需要提供一些个人身份信息,例如 身份证号码、本人手持身份证照片、本人面部照片等信息,通过审核后即可开始交 易。

 通过以上步骤,您就可以成功下载并注册Bitget交易所的新版本手机APP,并开启 您的数字货币交易之旅。